# **SMART TWEEZERS** ИЗМЕРИТЕЛЬ R-C-L

EF BAY

### МОДЕЛЬ ST5 - S Руководство пользователя

# **СОДЕРЖАНИЕ**

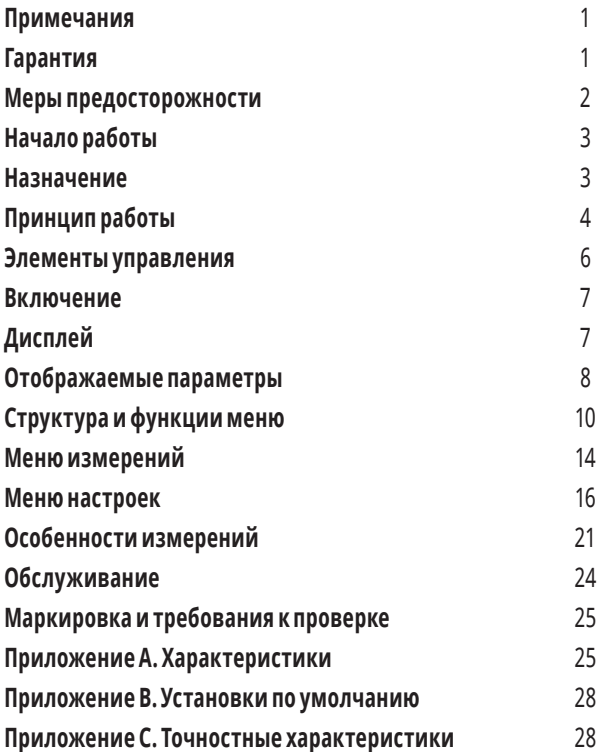

Примечание: в меру наших знаний информация в данном документе является достоверной. Производитель оставляет за собой право вносить изменения в данный документ и не несет никакой ответственности за упущения и/или ошибки, найденные в этом документе.

Гарантия: Производитель гарантирует, что это изделие не имеет дефектов материалов и изготовления в течение 1 (одного) года с даты отгрузки.

В течение гарантийного срока производитель обязуется, по своему усмотрению, либо отремонтировать, либо заменить любой продукт, который окажется дефектным. Для осуществления этой гарантии напишите или позвоните вашему дилеру. Вы получите своевременную помощь и инструкции по возврату.

Пожалуйста, присылайте продукт с предоплатой доставки в указанный сервисный центр. Ремонт будет сделан и товар возвращен вам. На отремонтированные или заменённые продукты предоставляется гарантия в виде баланса первоначального гарантийного срока или 90 (девяносто) дней с даты ремонта.

Эта гарантия не распространяется на ремонт любого продукта, серийный номер которого был изменен, поврежден или удален. Эта гарантия не распространяется на внешний вид (царапины на поверхности или экране), нормальный износ, а также не распространяется на повреждения, вызванные неправильной эксплуатацией, загрязнениями, жидкостями, воздействием тепла, несчастным случаем, злоупотреблением, отсутствием ухода, неправильным применением, эксплуатацией за пределами климатических характеристик, фальсификацией, неразумным использованием, обслуживанием выполненным неавторизованными сервисными центрами, неспособностью обеспечить разумное и необходимое техническое обслуживание.

Эта гарантия не распространяется на дефекты, вызванные модификации продукта без письменного согласия производителя или неправильное использование любого продукта или его части. Данная гарантия также не распространяется на программное обеспечение, батарейки, ущерб от утечки батареи и неправильную установку батареи или проблемы, связанные с естественным износом или несоблюдением инструкций. Эта гарантия не распространяется на повреждение дисплея, физическое повреждение контроллера; электрические повреждения изделия из-за высокого напряжения на измерительных контактах или неправильного типа батареи.

Разработка и реализация любой схемы с применением этого продукта являются исключительной ответственностью покупателя.

Производитель не гарантирует возмещение ущерба, который может возникнуть в результате дефектов в схеме пользователя или каких-либо дефектов, которые являются результатом использования данного продукта. Данная гарантия не распространяется на ремонт или замены по любой причине вне контроля производителя, включая, но не ограничиваясь, использование вопреки данным инструкциям, повреждения в пересылке, модификации или ремонт пользователем, небрежное обращение, несчастные случаи или другие стихийные бедствия.

Вышеуказанное заменяет все другие гарантии, производитель не берет на себя и не разрешает любому участнику принимать на себя какие-либо обязательства или ответственность. Продолжительность других гарантий, если таковые существуют по законам (включая гарантии коммерческой ценности и пригодности), ограничивается сроком гарантии. Ни в коем случае производитель не несет ответственности за специальные, случайные или косвенные убытки от владения или использования данного продукта или за любые

задержки в выполнении своих обязательств по настоящей гарантии по причинам, от него не зависящим.

Эта гарантия заменяет все другие гарантии, явно выраженные или подразумеваемые, включая любые гарантии товарной пригодности или пригодности для конкретного применения. Вышеуказанные гарантийные обязательства являются единственными и исключительными правами покупателя.

Ни производитель, ни его сотрудники не несут ответственности за прямые, косвенные, специальные или случайные убытки, возникшие в связи с использованием своего устройства и программного обеспечения, даже если изготовитель был заранее уведомлен о возможности таких убытков. Такие убытки включают, но не ограничиваются: расходы на монтаж и демонтаж, потери, понесенные в результате причинения вреда любому лицу или повреждение имущества.

### **МЕРЫ ПРЕДОСТОРОЖНОСТИ**

Данный раздел должен быть изучен перед использованием этого продукта или любого другого связанного с ним аксессуара.Хотя устройства и аксессуары будут обычно применяться при безопасном напряжении, существуют несколько случаев, при которых могут возникать опасные ситуации.

Этот прибор предназначен для использования квалифицированным персоналом, который понимает опасность поражения током и хорошо ознакомлен с соответствующими мерами предосторожности при работе с опасными напряжениями. Прочитайте и тщательно соблюдайте инструкции при работе с прибором. Обратитесь к данному руководству, если необходимо уточнить технические характеристики.

Если продукт будет использован в режимах, не предусмотренных настоящим руководством, то защита предусмотренная прибором может оказаться недостаточно эффективной. Внимательно осмотрите ST перед использованием. Не используйте прибор, если он имеет видимые повреждения.

- Не используйте прибор, если его функциональность нарушена
- Не пытайтесь измерять характеристики компонентов в необесточенной схеме.

Для того, чтобы избежать возможных повреждений ST или тестируемого оборудования во время измерений, следуйте следующим рекомендациям:

- **• Отсоедините цепь питания от сети перед измерением сопротивления, индуктивностиилиёмкостииразрядитевсевысоковольтныеконденсаторы**
- **• Не прикладывайте внешние напряжения более 1,6 В**
- **• Используйте надежные зажимы и приспособления для измерений**
- **• Для заряда батареи должны быть использованы только штатные зарядные устройства (DC 5В) из комплекта поставки**

# **НАЧАЛО РАБОТЫ**

Этот раздел описывает основные операции при работе с прибором.

В представленных ниже разделах содержатся следующие сведения.

**ОБЗОР:** Обзор органов управления и описание их функций

**ВКЛЮЧЕНИЕ:** Описывает последовательность включения, выключения и исходные состояния после включения питания.

**ДИСПЛЕЙ:** Отображаемая информация на дисплее и сообщения, которые могут появляться во время работы с прибором.

**МЕНЮ:** Описывает структуру меню, систему настроек и характеристики .

### **НАЗНАЧЕНИЕ**

Smart Tweezers (ST)- это портативный измеритель электрического импеданса (LCR Meter). ST способен измерять сопротивление, ёмкость или индуктивность с динамическим диапазоном более 8 порядков величины. Прибор имеет базовую точность не менее 0,2% (сопротивление), может работать на четырёх рабочих частотах и с тремя уровнями действующего напряжения тестового сигнала.

Smart Tweezers управляется встроенным микроконтроллером фирмы Texas Instruments, который устанавливает условия измерения, обрабатывает данные и управляет интерфейсом пользователя. Устройство имеет уникальный механический дизайн: конструктивно исполнен в форме пинцета высокой механической точности, что даёт возможность работать с компонентами для поверхностного монтажа (SMD) до типоразмера 0201.

Ручки пинцета выполнены в виде экранированных пар четырёхпроводной схемы, что позволяет практически исключить их влияние на точность измерений.

На практике, Smart Tweezers позволяет выполнять измерения точнее, чем большинство лучших портативных измерителей LCR благодаря малым размерам щупов и высокой предсказуемости вносимого ими паразитного импеданса.

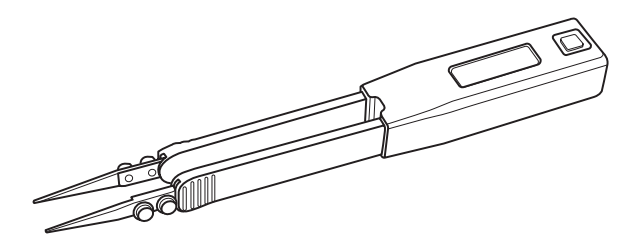

### **ПРИНЦИП РАБОТЫ**

ST определяет импеданс компонента, измеряя падение напряжения на нем и протекающий через него ток. Соотношение комплексных значений напряжения и тока дает комплексное сопротивление (импеданс). В процессе цифровой обработки измеряемых сигналов вычисляются составляющие импеданса - R, C и L.

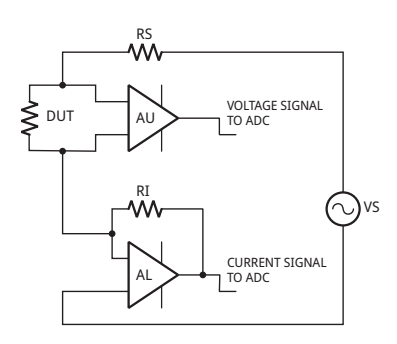

Падение напряжения на испытуемом компоненте генерируется тестовым источником сигнала Vs. Можно задать обе величины - амплитуду и частоту тестового источника Vs. Напряжение прикладывается к испытуемому компоненту (на схеме обозначен DUT – "Device Under Test") через эквивалентное сопротивление источника сигнала Rs. Ток протекает к виртуальной «земле» усилителя тока AI, и через резистор Ri. Выходной сигнал усилителя AI пропорционален току через DUT, I\*Ri.

Напряжение, приложенное к DUT, измеряется отдельными цепями преобразования с усилителем AU, таким образом схема представляет собой двойной мост Кельвина.

Сигналы напряжения и тока обрабатываются АЦП. Полученные величины, затем корректируются с учетом калибровочных коэффициентов и вычисленный импеданс отображается на дисплее.

Испытательную частоту можно выбрать из четырех значений: 100 Гц, 120 Гц, 1,0 кГц, 10 кГц. Точность установки частоты 50 ppm (0,005%). Набор частот представлен в меню, либо вы можете просмотреть их, сдвинув кнопку управления навигацией вправо.

Испытательное напряжение можно выбрать из двух значений: 0,5 В и 1,0 В (СКЗ). Погрешность установки напряжения - 2%.

Напряжение генератора сигнала прикладывается к испытуемому компоненту (DUT) через последовательный внутренний импеданс источника. Соответственно, падение напряжения на DUT всегда меньше или равно выработке напряжения. Значении последовательного импеданса источника - 100  $\Omega$ .

Для большинства устройств, включая резисторы, конденсаторы и многие индуктивности, наилучший результат получается при испытательном напряжении в 1,0 В (СКЗ). Для некоторых индуктивностей и активных компонентов должно выбираться значение 0,5 В (СКЗ).

Определенные компоненты требуют в специального испытательного напряжения. Например керамические конденсаторы с диэлектриком Z5U требуют испытательное напряжение 0,5 В (СКЗ) для номинального рабочего напряжения 25 В и 1,0 В (СКЗ) для номинального рабочего напряжения менее 16 В.

Ручной выбор пределов измерения полезен, например, когда выполняется серия последовательных измерений параметров компонентов с близкими по величине значениями и в этом случае требуется соблюдение единых условий измерения.

## **ЭЛЕМЕНТЫ УПРАВЛЕНИЯ**

### Навигационный джойстик

Используется для того, чтобы выбрать функцию или для настройки ST. Джойстик перемещается в четырёх направлениях (ВВЕРХ-UP, ВНИЗ-DOWN, ВЛЕВО-LEFT, ВПРАВО-RIGHT). Выбор производится нажатием джойстика в направлении вертикальной оси (НАЖАТИЕ).

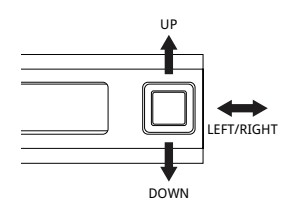

### Элементы быстрого управления

Позволяют изменять параметры или режимы измерений без входа в основное меню перемещением джойстика ВВЕРХ, ВНИЗ и ВЛЕВО/ВПРАВО как показано ниже.

Следующая таблица представляет функции, активируемые перемещением джойстика:

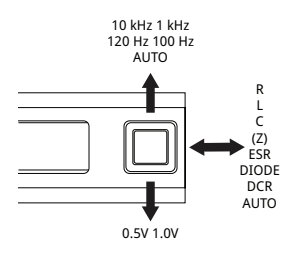

**ВНИЗ** – изменяет уровни испытательного сигнала

**ВНИЗ** – изменяет уровни испытательного сигнала

#### **Замечание:**

Во избежание ошибок не используйте элементы быстрого управления во время измерений. Время срабатывания джойстика зависит от выбранной частоты испытательного сигнала.

**ВЛЕВО/ВПРАВO** – изменяет режимы измерений

## **ВКЛЮЧЕНИЕ**

**ВКЛЮЧЕНИЕ** – чтобы включить ST, нажмите на джойстик.

**Замечание:** Однажды включившись, ST будет выполнять последнюю выбранную функцию.

**ВЫКЛЮЧЕНИЕ** – ST выключается автоматически, если в течение 30 секунд ( значение по умолчанию) не выполняются измерения или не нажимается джойстик. Время задержки до выключения может быть задано в настройках TIMEOUT в меню SYSTEM.

Заданная по умолчанию задержка до выключения составляет 30 секунд в режиме измерений и 30 секунд в режиме МЕНЮ.

**Замечание:** автоматическое выключение не происходит, если испытательная частота вручную настроена на 10 кГц.

# **ДИСПЛЕЙ**

Дисплей устройства разделен на четыре части:

- Основной дисплей
- Параметры измерения
- Вспомогательныи дисплеи Состояние прибора
	- и режим измерения

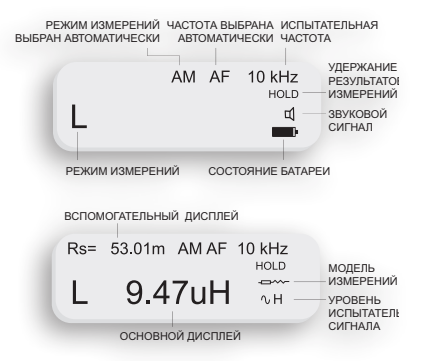

**ОСНОВНОЙ ДИСПЛЕЙ:** самый большой и находится в середине. Он отображает значение доминирующего параметра импеданса, используя 5 десятичных разрядов.

**ВСПОМОГАТЕЛЬНЫЙ ДИСПЛЕЙ:** находится непосредственно над основным и отображает другие составляющие импеданса.

ПАРАМЕТРЫ ИЗМЕРЕНИЯ: отображаются в верхней части дисплея и информируют о текущих установках режимов, таких как испытательная частота, предел измерений, уровень испытательного сигнала.

**СОСТОЯНИЕ ПРИБОРА:** отображается в нижней части дисплея и предоставляет информацию о текущем режиме измерения и настройках: удержание результатов измерений, звуковой сигнал, состояние батареи.

РЕЖИМ ИЗМЕРЕНИЯ: знак индикатора режима измерения расположен непосредственно слева от главного дисплея.

Символы A, R, L, C, |Z|, ESR и символ «диод» показывают автоматические измерения, измерения сопротивления, индуктивности, ёмкости, импеданса, ESR и режим проверки диодов соответственно.

### **ОТОБРАЖАЕМЫЕ ПАРАМЕТРЫ**

Настройка режима измерений (R, L+R, C+R, C+D, L+Q,|Z|, ESR и АВТОМАТИЧЕСКИЙ) определяет вид измерений и отображаемых параметров.

**РЕЖИМ R:** Сопротивление отображается на основном дисплее. Значение сопротивления равно эквивалентному последовательному сопротивлению или эквивалентному параллельному сопротивлению испытуемого элемента (DUT). Единицы измерения сопротивления - мΩ, Ω, кΩ, или MΩ.

**РЕЖИМ L+R:** Индуктивность отображается на основном дисплее, а эквивалентное последовательное сопротивление – на вспомогательном дисплее. Единицы измерения индуктивности - мкГн,мГн или Гн. Сопротивление действительная часть импеданса. Единицы измерения сопротивления – мΩ или Ω. В этом режиме измерения используется последовательная эквивалентная схема.

**РЕЖИМ L+Q:** Индуктивность отображается на основном дисплее, добротность Q – на вспомогательном дисплее. .<br>Единицы измерения индуктивности -мкГн, мГн или Гн. Q- отношение мнимой части импеданса к действительной части импеданса. Q безразмерная величина и определяется одинаково для последовательных и параллельных эквивалентных схем. У хорошей индуктивности большая индуктивность L и маленькое активное сопротивление R и, таким образом, высокая добротность Q .

**РЕЖИМ C+R:** Емкость отображается на основном дисплее, параллельное сопротивление R – на вспомогательном. Единицы измерения ёмкости - пФ, нФ или мкФ. Единицы измерения сопротивления - Ω или кΩ. Используeтся параллельный (C < 500 пФ) или последовательный (C > 500 пФ) эквивалент cхемы.

**РЕЖИМ C+D:** Емкость отображается на основном дисплее, тангенс угла диэлектрических потерь – на вспомогательном. Емкость определяется одинаково для последовательных и параллельных эквивалентных схем. Единицы измерения ёмкости - пФ, нФ, мкФ, мФ. Тангенс угла диэлектрических потерь D – отношение действительной части импеданса к мнимой, или 1/Q. D безразмерен и определяется одинаково для последовательных и параллельных эквивалентных схем DUT. У хорошей ёмкости большое значение C (мнимая часть импеданса) и маленькое значение R (действительная часть импеданса) и, таким образом, малые потери D.

**РЕЖИМ |Z|:** Импеданс компонента отображается на основном дисплее. Единицы измерения - мΩ, Ω, кΩ, MΩ.

**РЕЖИМ ESR:** Эквивалентное последовательное сопротивление конденсатора показано на основном дисплее. Единицы измерения ESR - мΩ, Ω, кΩ, или MΩ.

**АВТОМАТИЧЕСКИЙ РЕЖИМ**: ST определяет, какие модели DUT дают наиболее точные результаты и автоматически выбирает подходящий набор параметров.

Выбор осуществляется на основе следующих критериев:

- Для |Q| < 0,15 выбирается режим R
- Для Q > +0,15 выбирается режим L+R или L+Q (зависит от настроек)
- Для Q < -0,15 выбирается режим C+R или C+D
- Для С < 500 пФ выбирается параллельная схема
- Для C >= 500 пФ выбирается последовательная схема

## **СТРУКТУРЫ И ФУНКЦИИ МЕНЮ**

Этот раздел описывает структуру меню и параметры настроек устройства. Меню ST включает:

- Главное меню пункты главного меню
- Системное меню пункты системного меню
- Звуковое меню настройки звука
- Меню дисплея настройки дисплея и отображения
- Сервисное меню сервисные функции
- Меню измерений настройки измерений
- Меню режимов режимы измерения
- Меню настроек настройки параметров измерения

#### **НАВИГАЦИОННЫЕ МЕНЮ**

Передвиньте навигационный контроллер ВВЕРХ или ВНИЗ, чтобы переместить курсор на требуемый пункт меню и НАЖМИТЕ, чтобы выбрать этот пункт. Треугольный курсор показывает текущие настройки.

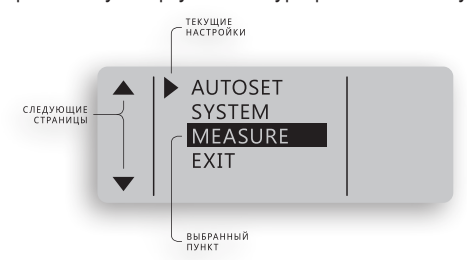

#### **ГЛАВНОЕ МЕНЮ**

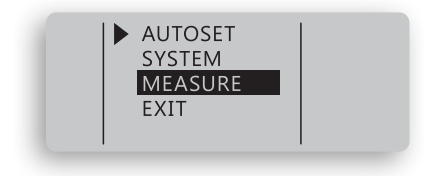

Главное меню используется для доступа к системному меню, измерительному меню или для того, чтобы восстановить параметры по умолчанию, используя автоматические настройки.

- Выбрать AUTOSET (АВТОМАТИЧЕСКИЕ НАСТРОЙКИ) для того, чтобы сбросить параметры к значениям по умолчанию.
- Выбрать SYSTEM (СИСТЕМНОЕ) для того, чтобы изменить интерфейс пользователя и рабочие параметры.
- Выбрать MEASURE (ИЗМЕРЕНИЕ) для задания настроек измерений.

#### **СИСТЕМНОЕ МЕНЮ**

Системное меню используется для доступа к системным настройкам и функциям.

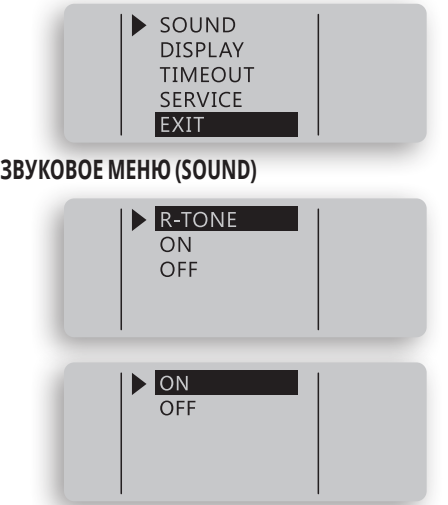

Звуковое меню используется для того, чтобы изменить звуковые настройки для подтверждения измерений.

Выберите ON (ВКЛЮЧИТЬ) <sup>(1)</sup> для того, чтобы разблокировать звуковые сигналы подтверждения

Выберите OFF (ВЫКЛЮЧИТЬ)  $\mathbb{d} \times \mathbb{d}$ ля того, чтобы заблокировать звуковые сигналы подтверждения, кроме операций навигационного джойстика.

Выберите R-TONE для того, чтобы разблокировать специальный режим, при котором частота звука изменяется в зависимости от величины измеренного сопротивления. Пороговые значения сопротивления для изменений частоты звука в R-TONE предварительно установлены на:

- Более 20 Ω
- $10$

 $100$ 

 $\cdot$  0.5  $\Omega$  и менее.

• 5 Ω

Режим может быть использован для локализации коротко замкнутых участков цепи, например, на печатных платах.

#### **МЕНЮ ДИСПЛЕЯ**

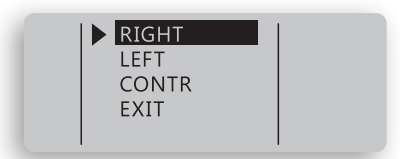

Используется для изменения настроек дисплея.

- Выбрать RIGHT, чтобы выбрать режим правши
- Выбрать LEFT, чтобы выбрать режим левши

#### **КОНТРАСТНОСТЬ (CONTR)**

CONTRAST CONTRAST

Выбрать CONTR для того, чтобы отрегулировать контрастность дисплея. Переместите навигационный джойстик ВВЕРХ или ВНИЗ, чтобы изменить контрастность. НАЖАТЬ для выхода из меню на установленном уровне контрастности.

#### **ВРЕМЯ ОЖИДАНИЯ (TIMEOUT)**

**TIMEOUT** 

30.00

Выбрать TIMEOUT (ВРЕМЯ ОЖИДАНИЯ) для того, чтобы отрегулировать время ожидания до перехода в спящий режим. Переместите навигационный джойстик ВВЕРХ или ВНИЗ, чтобы изменить значение времени ожидания (10 секунд - 200 секунд), НАЖАТЬ для выхода из меню.

#### **СЕРВИСНОЕ МЕНЮ**

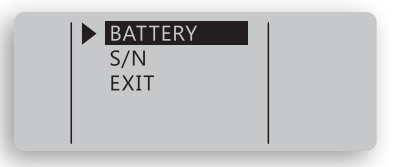

**БАТАРЕЯ**

4 18 V

Выбрать BATTERY (БАТАРЕЯ) для измерения фактического напряжения батареи. НАЖАТЬ для выхода

#### **СЕРИЙНЫЙ НОМЕР**

Выбрать S/N для того, чтобы показать серийный номер устройства и версию «прошивки» .

### **МЕНЮ ИЗМЕРЕНЕИЙ MODE** SETTING **HOLD** PERIOD

Режимы измерений и настройки

#### **МЕНЮ РЕЖИМОВ (MODE)**

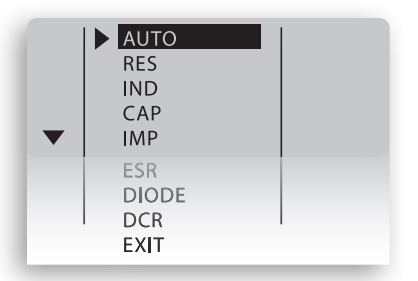

Меню режимов используется для установки режимов измерений. Выбрать пункты меню RES, IND, CAP, IMP или ESR, чтобы измерить сопротивление, индуктивность, ёмкость, импеданс и ESR соответственно. Для автоматических измерений выберите AUTO (стандартно по умолчанию).

**AUTO (АВТОМАТИЧЕСКИЙ РЕЖИМ):** Выбрать АUTO режим (знак AM появляется в левом нижнем углу дисплея) для автоматических измерений индуктивности, ёмкости или сопротивления.

**Замечание:**В AUTO режиме ST использует испытательную частоту 1 кГц по умолчанию и имеет ограниченную чувствительность. Автоматическое распознавание может не работать для малых величин конденсаторов и индуктивностей. В этом случае должна быть использована испытательная частота 10 кГц. Также автоматическое распознавание может не работать для больших величин конденсаторов. В этом случае должна быть использована испытательная частота 100 Гц.

**RESISTANCEMODE(РЕЖИМСОПРОТИВЛЕНИЯ):**Активирует режим измерения сопротивления. См. раздел ОСОБЕННОСТИ ИЗМЕРЕНИЙ для более подробной информации.

**INDUCTANCE MODE (РЕЖИМ ИНДУКТИВНОСТИ):** Активирует режим<br>измерения индуктивности См. раздел ОСОБЕННОСТИ ИЗМЕРЕНИЙ для более подробной информации.

**CAPACITANCE MODE (РЕЖИМ ЁМКОСТИ):** Активирует режим измерения ёмкости. См. раздел ОСОБЕННОСТИ ИЗМЕРЕНИЙ для более подробной информации.

**IMPEDANCE MODE (РЕЖИМ ИМПЕДАНСА):** Активирует режим измерения импеданса. См. раздел ОСОБЕННОСТИ ИЗМЕРЕНИЙ для более подробной информации.

**ESR MODE (РЕЖИМ ESR ):** Активирует режим измерения ESR. См. раздел ОСОБЕННОСТИ ИЗМЕРЕНИЙ для более подробной информации.

**DIODE TEST MODE (РЕЖИМ ПРОВЕРКИ ДИОДОВ):** Активирует режим проверки диода, показывающий его полярность или "SHORT" в случае короткозамкнутого диода.

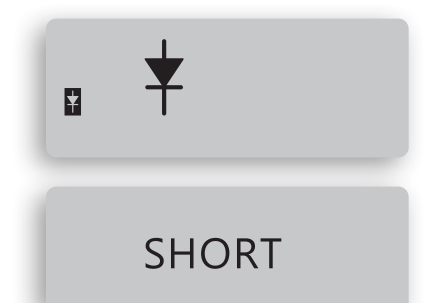

**DCR** (Измерение сопротивления по постоянному току):

Активирует режим измерения сопротивления по постоянному току. Сопротивление измеряется путём приложения постоянного напряжения к измеряемому компоненту.

### **МЕНЮ НАСТРОЕК**

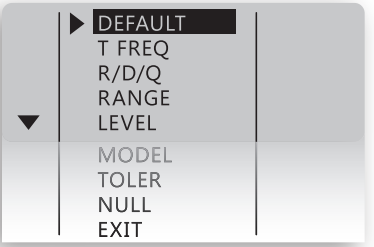

Используйте это меню для того, чтобы установить определенные параметры измерений.

#### **МЕНЮ ИСПЫТАТЕЛЬНОЙ ЧАСТОТЫ**

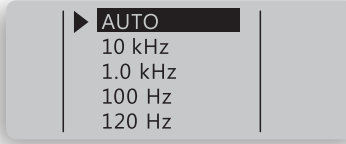

Используйте это меню для установки требуемой испытательной частоты.

#### **МЕНЮ RDQ**

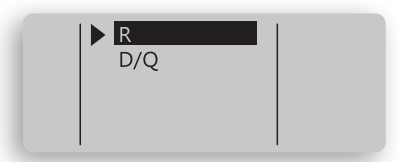

Используйте это меню для того, чтобы установить параметры вспомогательного дисплея.

Возможны следующие комбинации, представленные ниже:

- C+R ёмкость + сопротивление
- C+D ёмкость + тангенс угла диэлектрических потерь
- L+R индуктивность + сопротивление
- L+Q индуктивность + добротность

#### **МЕНЮ УРОВНЯ СИГНАЛА**

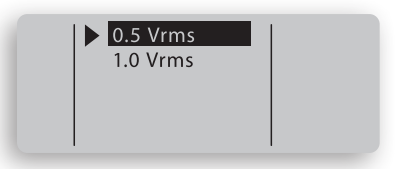

Используйте это меню для того, чтобы установить желаемый уровень испытательного сигнала.

Значение по умолчанию - 1,0 В (СКЗ).

**Замечание**: 1,0 В (СКЗ) равно 2,8 В пик-пик.

**МЕНЮ МОДЕЛИ ИЗМЕРЕНИЙ**

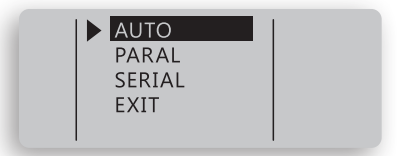

Реальный компонент может быть представлен в виде эквивалентной схемы, состоящей из активного сопротивления и включенного параллельно или последовательно реактивного сопротивления. В зависимости от характеристик компонента наиболее точные результаты обеспечивает последовательная или параллельная эквивалентная схема (модель измерения). В большинстве случаев свойства компонентов наиболее точно описываются последовательной моделью. Производители часто указывают, какая эквивалентная схема должна использоваться для тестирования их компонентов.

Измеритель LCR может отображать автоматически выбираемую (А), параллельную (P)или последовательную (S) модели измерения. Используйте это меню для того, чтобы выбрать параллельную или последовательную модель.

Последовательная модель используется по умолчанию.

#### **МЕНЮ ДОПУСКОВ**

Эта функция разработана для сортировки компонентов. Она проверяет, находятся ли параметры измеряемого компонента в пределах предварительно заданного отклонения от параметров образцового компонента. Доступные диапазоны допусков – 1%, 5%, 10% и 20%.

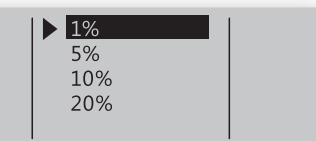

Чтобы предварительно установить диапазон допусков:

- Выберите режим измерения L, C или R (см. меню режимов)
- Активируйте режим фиксации (см. меню ФИКСАЦИЯ (HOLD) )
- Подсоедините компонент, выбранный как образцовый
- Войдите в меню допусков и выберите соотв. диапазон допусков.

ST покажет отклонение в процентах от стандартного значения и звуковой сигнал сработает:

- 1 раз, если компонент в пределах заданного допуска
- 3 раза, если компонент вне пределов заданного допуска

Для сброса режима допусков, выберите AUTOSET из главного меню или DEFAULT в меню настроек.

#### **МЕНЮ NULL**

Позволяет сохранять компенсационные значения для выполнения относительных измерений.

При относительных измерениях каждое показание прибора – это разница между непосредственно измеренной величиной и заданной (измеренной предварительно и сохраненной) величиной смещения (компенсации).

Относительные измерения позволяют повысить точность измерений малых значений сопротивления, сохранив предварительно значение сопротивления замкнутых щупов и вычитая их из «сырых» результатов измерений.

Получение компенсированного значения также важно при измерениях малых ёмкостей, когда ёмкость щупов в их разомкнутом состоянии сохраняется в памяти, как компенсационное значение.

ST позволяет хранить компенсационные значения отдельно для каждого из режимов измерений - L, C, R.

Чтобы сохранить компенсационное значение :

- Выберите режим измерений L, C или R
- Активируйте режим УДЕРЖАНИЯ (HOLD, см. меню HOLD)
- Измерьте компенсационное значение непосредственным измерением компонента или замыканием щупов
- Войдите в меню NULL и выберите УСТАНОВИТЬ (SET)

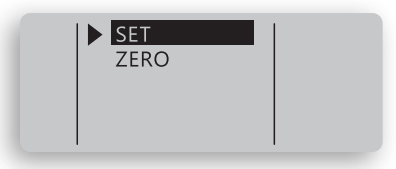

**Пример 1:** Компенсация сопротивления щупов при измерениях малых сопротивлений

- Выберите режим измерения сопротивления R
- Активируйте режим УДЕРЖАНИЯ (HOLD, см. меню HOLD)
- Замыканием щупов измерьте компенсационное значение
- Войдите в меню NULL и выберите УСТАНОВИТЬ (SET)

**Пример 2:** Компенсация ёмкости щупов при измерениях малых ёмкостей

- Выберите режим измерения ёмкости C и испытательную частоту 10 кГц (см. меню настроек)
- Активируйте режим УДЕРЖАНИЯ (HOLD, см. меню HOLD)
- Сведите щупы на расстояние, равное размерам измеряемого компонента (примерно 0,5 мм) для того, чтобы получить компенсационное значение ёмкости
- Войдите в меню NULL и выберите УСТАНОВИТЬ (SET)

Звёздочка, появившаяся рядом с символом режима измерения, указывает, что сохранено компенсационное значение и проводятся относительные измерения.

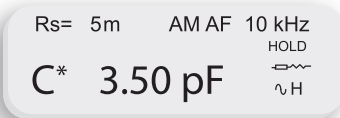

Чтобы обнулить компенсационное значение, сохраненное для определенного режима измерений:

- Выберите режим измерений L, C или R
- Активируйте режим УДЕРЖАНИЯ (HOLD, см. меню HOLD)
- Войдите в меню NULL и выберите ZERO

Для полного сброса режима относительных измерений выберите AUTOSET из главного меню.

#### **МЕНЮ УДЕРЖАНИЯ (HOLD)**

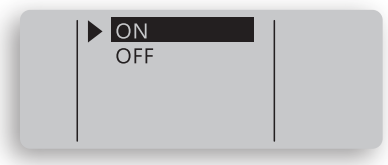

Позволяет удерживать последние показания на дисплее.

#### **МЕНЮ ПЕРИОДА**

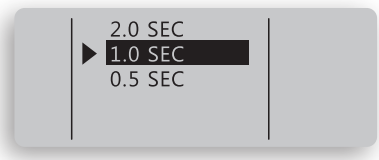

Меню периода используется для того, чтобы установить интервал времени (период) между измерениями. Эта настройка не влияет на точность измерений.

Значение периода по умолчанию – 1 сек.

**Замечание:** Короткий промежуток времени между измерениями может быстрее расходовать заряд батареи.

### **ОСОБЕННОСТИ ИЗМЕРЕНИЙ**

Этот раздел описывает определенные функции и настройки ST.

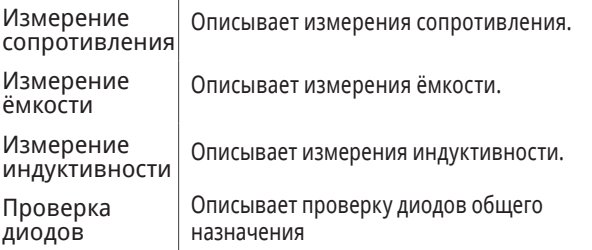

#### **ИЗМЕРЕНИЕ МАЛЫХ СОПРОТИВЛЕНИЙ**

Существует дополнительная методическая погрешность, вносимая сопротивлением щупов и переходным сопротивлением между кончиками щупов и DUT. Типовое значение погрешности не более 25 мΩ и может увеличиваться, если позолоченное покрытие на кончиках щупов изнашивается. Значение дополнительной погрешности следует использовать в расчетах реального сопротивления.

#### **ИЗМЕРЕНИЕ ЁМКОСТИ**

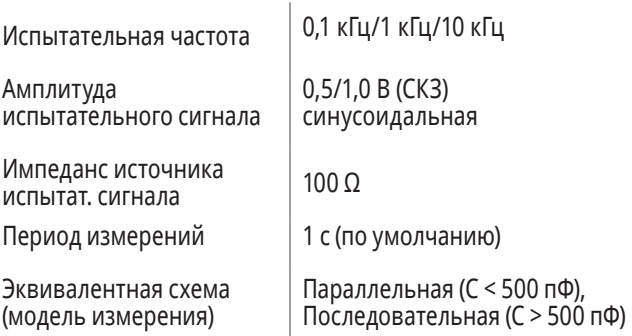

В автоматическом режиме ST сначала пытается повести измерения на частоте в 1 кГц и затем автоматически выбирает наилучшую частоту измерений.

В автоматическом режиме ST допускает измерение ёмкости приблизительно от 3 пФ до 199 мкФ.

Чтобы измерить ёмкость менее 4 пФ, выберите вручную испытательную частоту 10 кГц.

Чтобы измерить ёмкость более 200 мкФ, используйте частоты 100 Гц или 120 Гц.

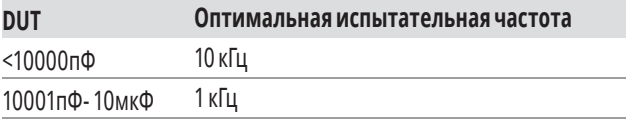

При измерении **малыхзначенийёмкости** дополнительная методическая погрешность вносится за счет собственной ёмкости щупов, которая зависит от расстояния между кончиками щупов (т.е размера измеренного компонента).

Значение дополнительной погрешности должно быть использовано в вычислении реальной ёмкости малой величины.

Таблица, представленная ниже, показывает типичные значения дополнительной погрешности для SMD компонентов типовых размеров:

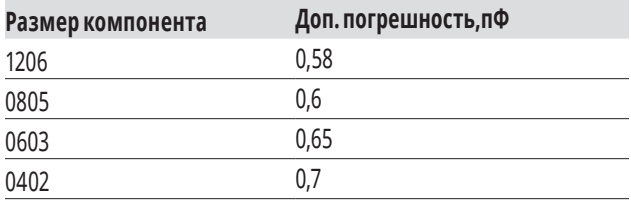

#### **ИЗМЕРЕНИЕ ИНДУКТИВНОСТИ**

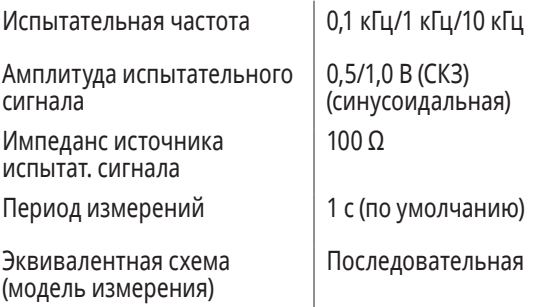

ST допускает измерение индуктивности от 1 мкГн до 1 Гн. B автоматическом режиме ST автоматически выбирает наилучшую испытательную частоту. Для измерения индуктивности меньших 5 мкГн или больших 500 мГн, выберите испытательную частоту вручную:

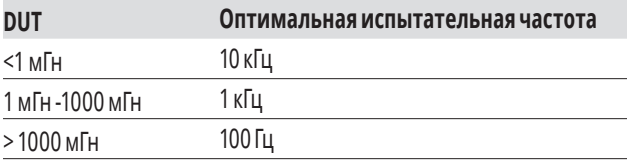

#### **ИЗМЕРЕНИЕ ESR**

Используйте режим ESR для того, чтобы измерить эквивалентное последовательное сопротивление конденсатора.

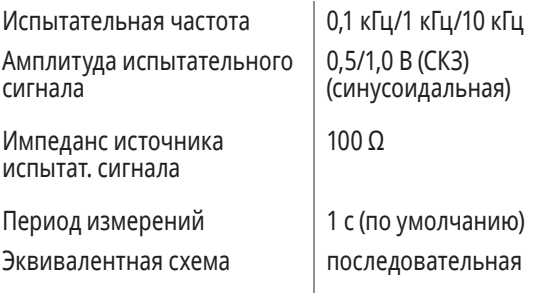

#### **ИЗМЕРЕНИЕ ИМПЕДАНСА (|Z|)**

Все пассивные компоненты (резисторы, конденсаторы, индуктивности) могут быть смоделированы в виде комплексного сопротивления с учётом паразитных элементов. Длина вектора комлексного сопротивления вычисляется как значение импеданса.

Испытательная частота | 0.1 кГц/1 кГц/10 кГц Амплитуда испытательного сигнала 0,25/0,5/1,0 В (СКЗ) (синусоидальная) Импеданс источника испытат. сигнала 62,5 Ω/1 кΩ/16 кΩ Период измерений 1 с (по умолчанию) Эквивалентная схема последовательная

# **ОБСЛУЖИВАНИЕ**

(модель измерения)

**Общий уход**: загрязнение или влага на щупах может повлиять на точность измерений. Регулярно чистите концы щупов. Не используйте абразивы или растворители.

Для очистки стряхните загрязнения и протрите концы щупов спиртом.

#### **ИНДИКАЦИЯ РАЗРЯДА БАТАРЕИ**

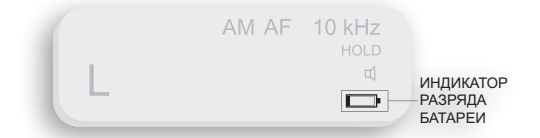

Значок пустой батареи на дисплее сообщает о том, что напряжение батареи снижается и она должна быть заряжена. Предупреждение появляется, когда напряжение батареи опускается ниже 3,55 В. Устройство еще может работать некоторое время, но батарея должна быть заряжена как можно скорее.

**Замечание:** Для того, чтобы зарядить батарею, используйте штатное зарядное устройство USB (5В) или USB порт компьютера.

#### **ПОИСК И УСТРАНЕНИЕ НЕИСПРАВНОСТЕЙ**

Если во время работы устройства происходят сбои, следующие пункты могут помочь обнаружить проблему:

- 1. Проверьте заряд батареи и при необходимости зарядите ее.
- 2. Просмотрите данное руководство для того, чтобы найти возможные ошибки в использовании прибора.
- 3. Верните параметры к значениям по умолчанию, выбрав AUTOSET из главного меню.

**ПРЕДУПРЕЖДЕНИЕ:** ремонт ST должен проводиться только в авторизированном сервисном центре или квалифицированным персоналом.

# **МАРКИРОВКА И ТРЕБОВАНИЯ К ПРОВЕРК**

Это устройство соответствует требованиям FCC ч. 15. Использование устройства удовлетворяет следующим условиям:

- 1. Данное устройство не может производить опасные помехи и
- 2. Данное устройство должно принимать все входящие помехи, в том числе помехи, вызывающие нежелательное срабатывание (действие) устройства.

### **ПРИЛОЖЕНИЕ А. ХАРАКТЕРИСТИКИ**

#### **ТЕХНИЧЕСКИЕ ХАРАКТЕРИСТИКИ**

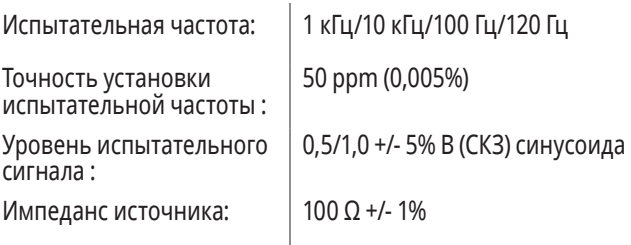

#### **ТИПОВЫЕ ЗНАЧЕНИЯ МЕТОДИЧЕСКОЙ ПОГРЕШНОСТИ :**

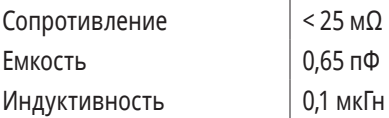

Значение дополнительной методической погрешности должно быть вычтено из результата измерений для компонентов с малым значением (R < 10Ω, C < 100 пФ, L < 10 мкГн).

#### **ДИАПАЗОНЫ ИЗМЕРЕНИЙ**

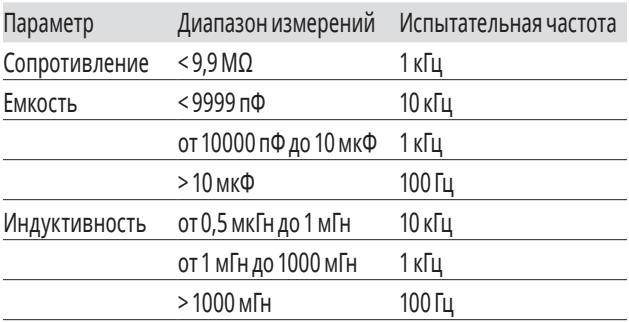

#### **МАКСИМАЛЬНЫЕ ДИАПАЗОНЫ ИЗМЕРЕНИЙ**

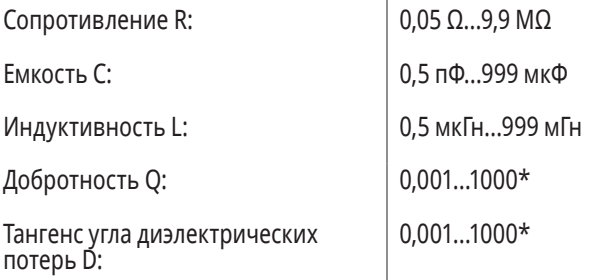

#### **МАКСИМАЛЬНАЯ РАЗРЕШАЮЩАЯ СПОСОБНОСТЬ**

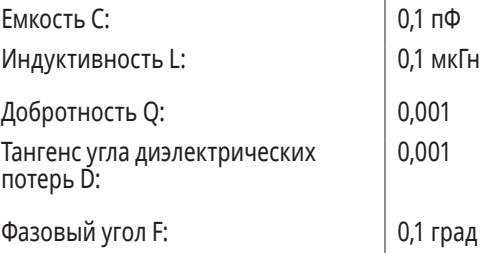

\*отображение параметров не реализовано в некоторых версиях

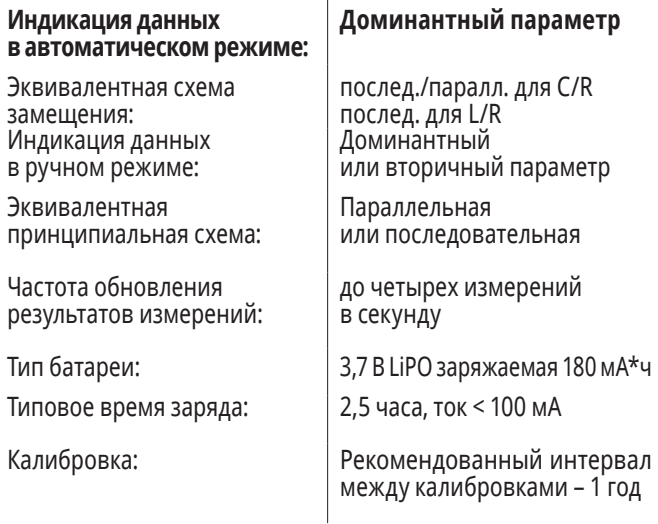

# **ПРИЛОЖЕНИЕB.СТАНДАРТНЫЕНАСТРОЙКИ**

#### **Стандартные настройки после команды AUTOSET**

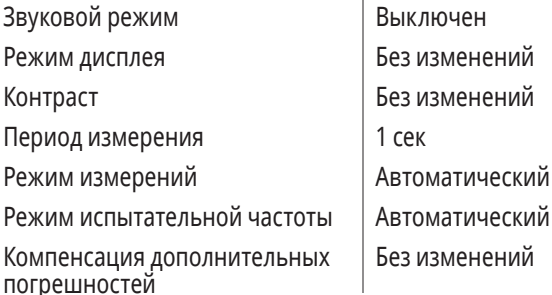

### **ПРИЛОЖЕНИЕC.ТОЧНОСТНЫЕХАРАКТЕРИСТИКИ**

#### **СОПРОТИВЛЕНИЕ, ИМПЕДАНС**

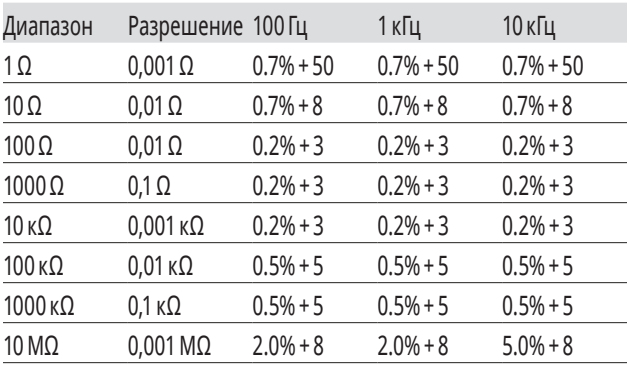

\*Точность для диапазонов 1Ω ~ 100Ω устанавливается после компенсации дополнительной погрешности.

#### **ЕМКОСТЬ**

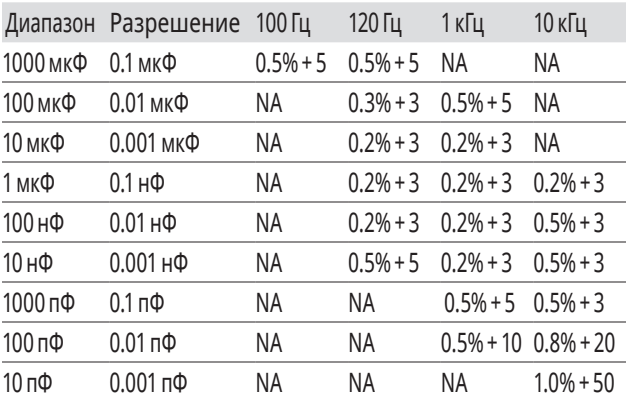

Точность диапазонов для 10 пФ~1000 пФ устанавливается после компенсациии паразитной ёмкости щупов.

#### **ИНДУКТИВНОСТЬ**

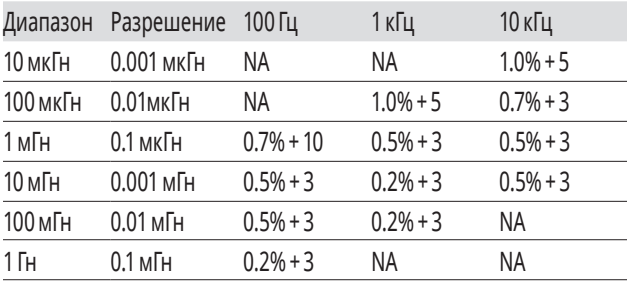

\*при оптимальных испытательной частоте, диапазоне, без калибровки погрешностей